# FILING Guide de démarrage rapide

Version 0.97 (Février 2022)

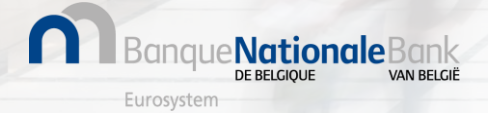

#### Comment puis-je me connecter à Filing ?

Connectez-vous en environnement de test à<https://filing.uat2.cbso.nbb.be/>

 $\sum$  CSAM

**eConnexion** 

pour vous connecter !

e**Nationale**Bank

Furosysten

Sélectionnez eID comme méthode d'authentification

**1 2 3**

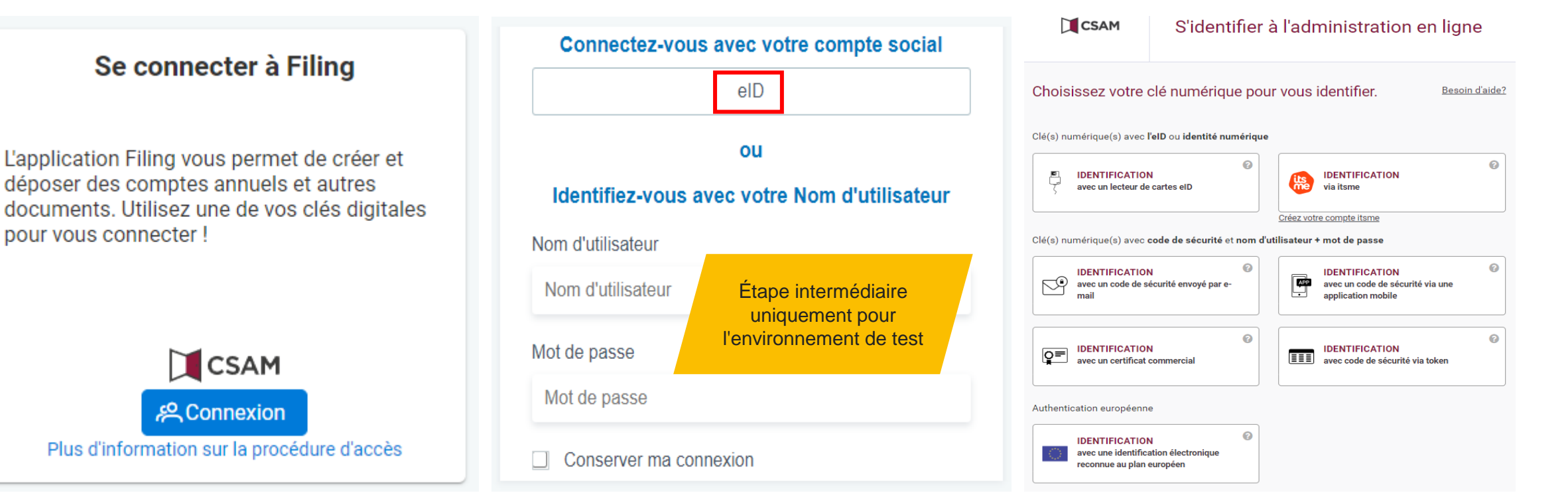

2

Suivez la norme CSAM

procédure de login (eID ou itsme)

Connection à Filing en environnement de **production** à partir du **04/04/2022** via <https://filing.cbso.nbb.be/>

#### Comment puis-je définir les préférences de mon profil ?

**1 2 3** Démarrer l'édition du profil : Accès aux paramètres du profil Définir vos préférences d'e-mail, cliquez sur "Modifier le profil" pour de langue et de téléphone entreprendre une actionNouveau dépôt  $\cap$ **Daniel Desie DD** ← Vers mon espace personnel Adresse email Profil LANGUE Néerlandais Language Données de contact  $\sqrt{}$  Français Allemand Français  $\checkmark$ Adresse email daniel.desie@nbb.be Anglais Téléphone Permission Profil En cochant cette case, vous reconnaissez avoir lu et Langue compris la déclaration de confidentialité Déconnexion *Les paramètres de langue seront utilisés* 

MationaleBank VAN RELGIË Eurosystem

*par l'application FILING et les e-mails*

## Us Comment utiliser l'Espace personnel ? (1/2)

Pour un nouvel utilisateur, l'Espace personnel est encore vide.

:**Nationale**Banl

- L'espace personnel est votre propre environnement de travail pour l'établissement et/ou le dépôt des comptes annuels.
- Via l'écran de démarrage ci-dessous, vous pouvez importer des fichiers XBRL (ou Zip) créés par des logiciels commerciaux, importer des fichiers PDF ou établir des comptes annuels à partir de zéro.

#### Nouveau formulaire de dépôt

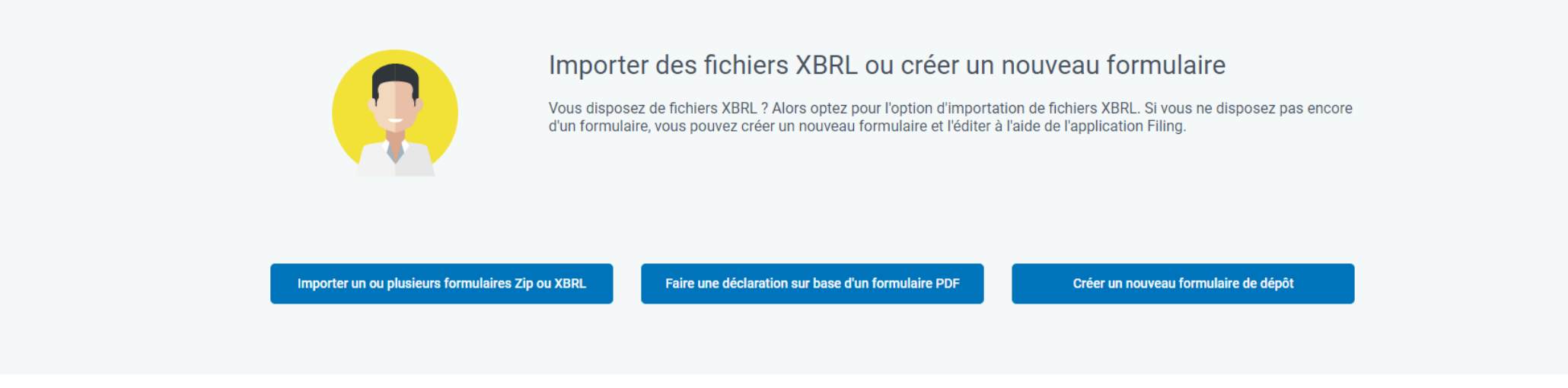

• Le résultat de ces actions possibles aboutit dans l'espace de travail personnel, à partir duquel vous pouvez effectuer toute une série d'actions telles que valider les comptes annuels, payer, soumettre, etc.

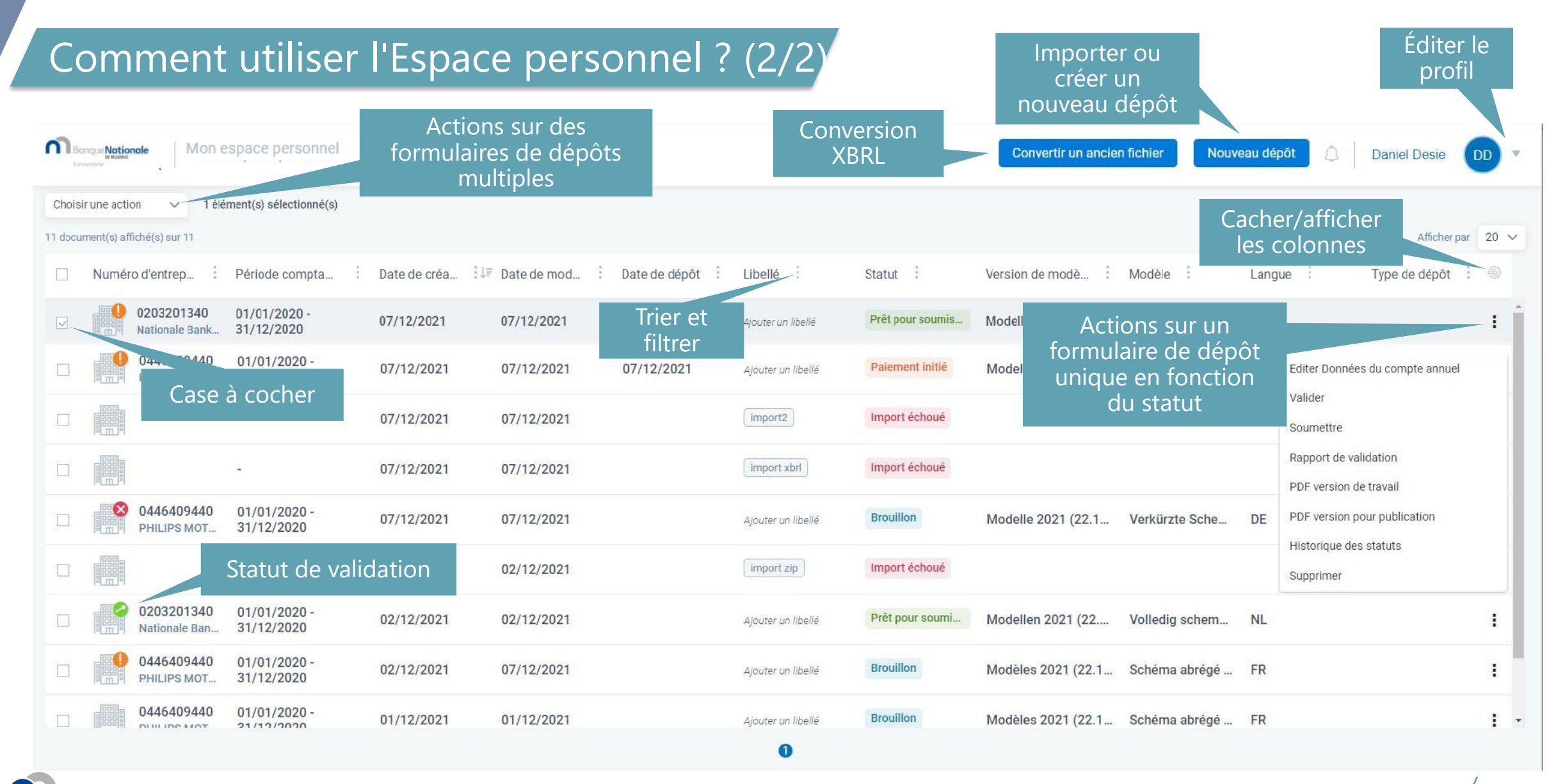

Eurosystem

e**Nationale**Bank

VAN RELGIË

DE BELGIOUE

#### Quelle version du formulaire et quel modèle choisir (1/2) ?

• Quelle version du formulaire choisir ?

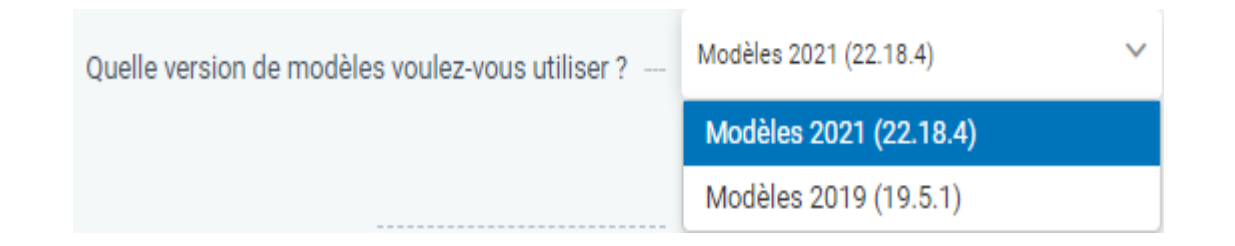

- Plusieurs versions de formulaires peuvent être utilisées dans l'application. En principe, les formulaires les plus récents sont toujours valables, même pour les exercices antérieurs. Pour l'instant, il s'agit de la version "Modèles 2021 (22.18.x)".
- Pour les exercices comptables se terminant avant le 1/1/2020, la version "Modèles 2019 (19.5.x)" peut encore être utilisée, si vous le souhaitez.

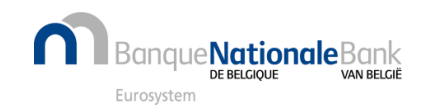

#### Quelle version du formulaire et quel modèle choisir (2/2) ?

Quel modèle choisir ?

**Nationale**Bank

- Choisissez entre les modèles pour "**sociétés**" et les modèles pour "**associations et fondations**".
- Choisissez pour les modèles standardisés, en fonction de critères de taille des, entre un modèle **complet**, **abrégé** ou **micro**. Pour un dépôt PDF, vous pouvez en outre choisir entre une série de modèles non-standardisés.
- Choisissez pour les sociétés, selon la forme juridique, entre un **schéma entreprise à capital** ou un **schéma entreprise sans capital**.
- **Choisissez un schéma (étendu)** qui comprend à la fois les comptes annuels et les autres documents à déposer, c'està-dire un schéma sans la mention (comptes annuels) ou la mention (autres documents) entre parenthèses.

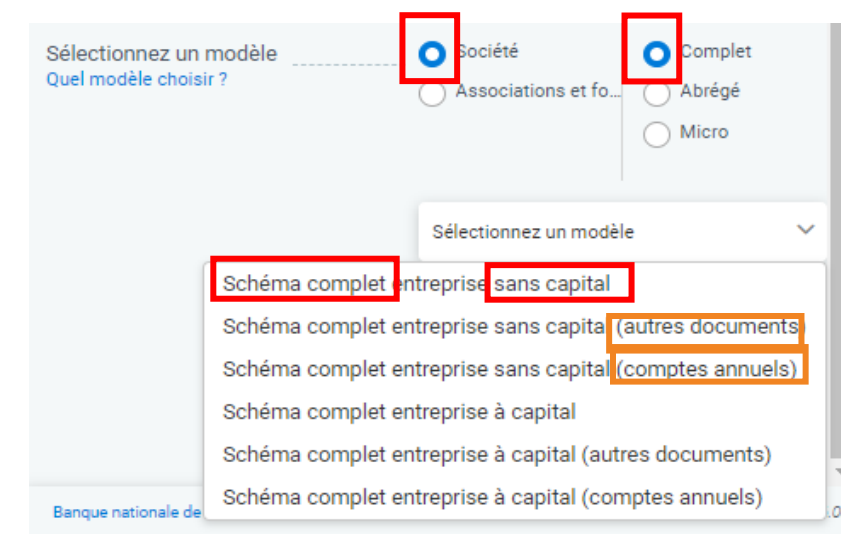

Exceptionnellement, vous pouvez pour les sociétés opter pour un dépôt fractionné (SPLIT deposit). Dans ce cas, choisissez d'abord un schéma avec la mention (comptes annuels) et dans un second temps, choisissez un schéma avec la mention (autres documents). **Attention** : les déclarations fractionnées doivent être payées séparément et sont facultatives. Elles ont été introduites à la demande du législateur afin d'être en conformité avec la directive 2013/34/UE du Parlement européen.

### Comment importer des formulaires de dépôt existants dans Filing ?

Sélectionnez "Nouveau dépôt" et choisissez "Importer un ou plusieurs formulaires Zip ou XBRL" **1**

**2** Sélectionnez un ou plusieurs fichiers (Zip/XBRL) et procédez à "Importer"

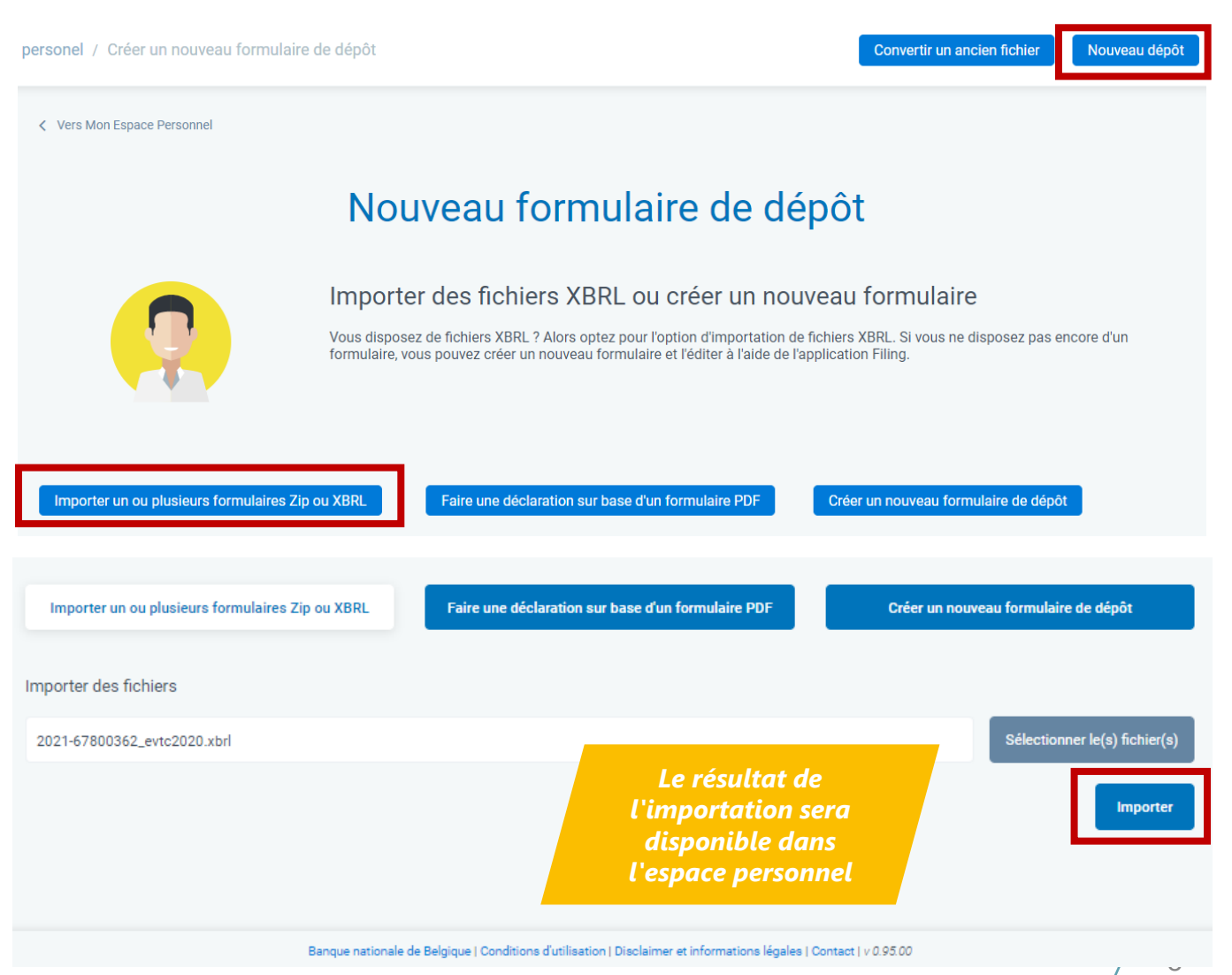

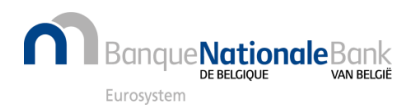

#### Comment créer un nouveau formulaire pour soumettre un PDF uniquement ? (1/3)

personel / Créer un nouveau formulaire de dépôt

**1** Sélectionnez "Nouveau dépôt" et choisissez "Faire une déclaration sur base d'un formulaire PDF"

**2** Trouver l'entité légale en utilisant le numéro d'entreprise BCE

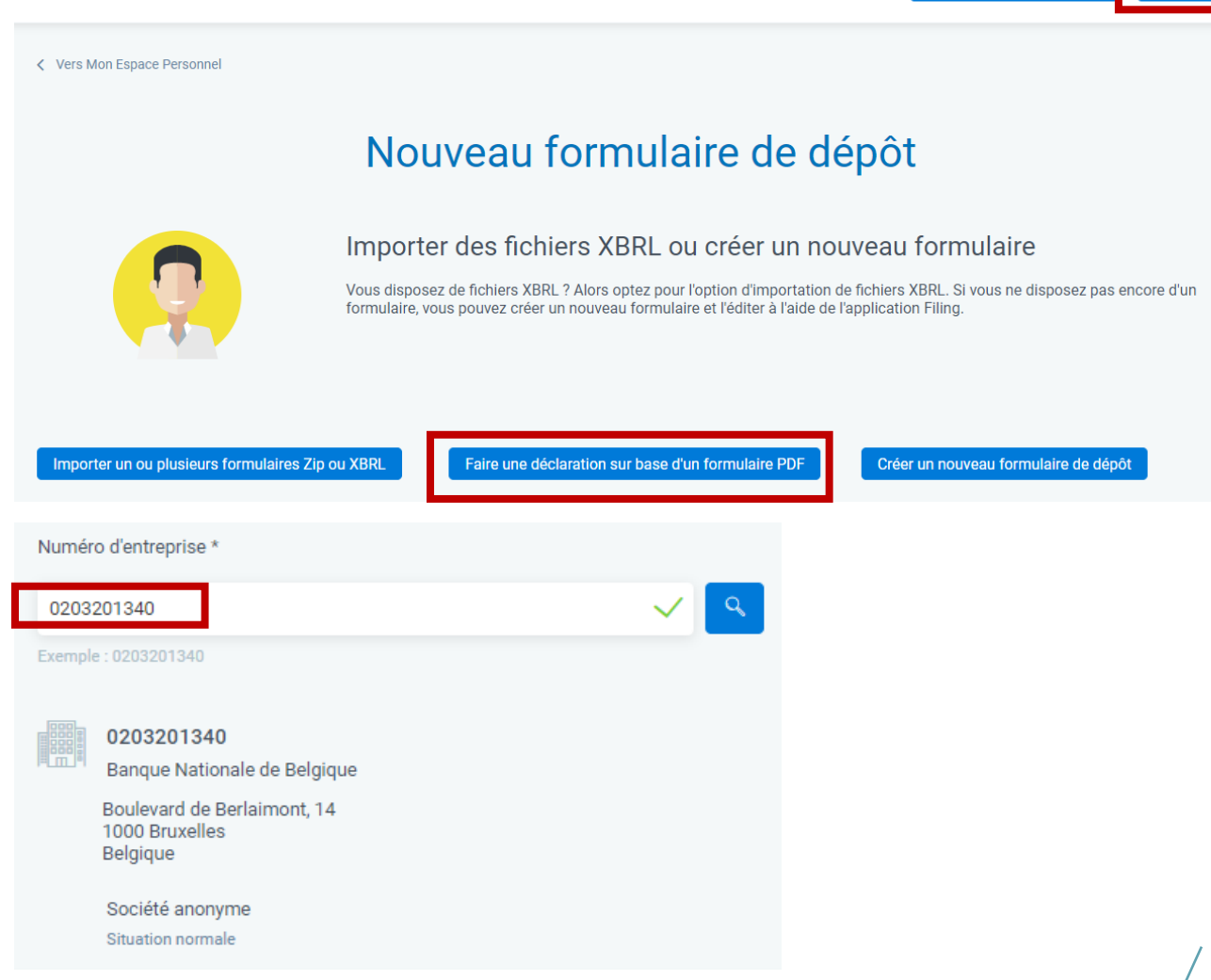

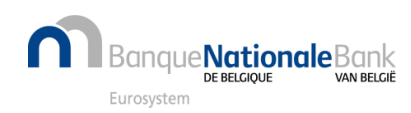

Convertir un ancien fichier

Nouveau dépôt

#### Comment créer un nouveau formulaire pour soumettre un PDF uniquement ? (2/3)

**3**

Entrez la date de début et de fin de l'exercice comptable (format "jj/mm/aaaa")

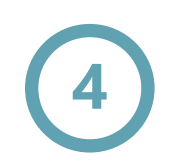

Fournissez les données requises et confirmez via "Créer le formulaire"

Voir aussi la page précédente "Quelle version du formulaire et quel modèle choisir ?"

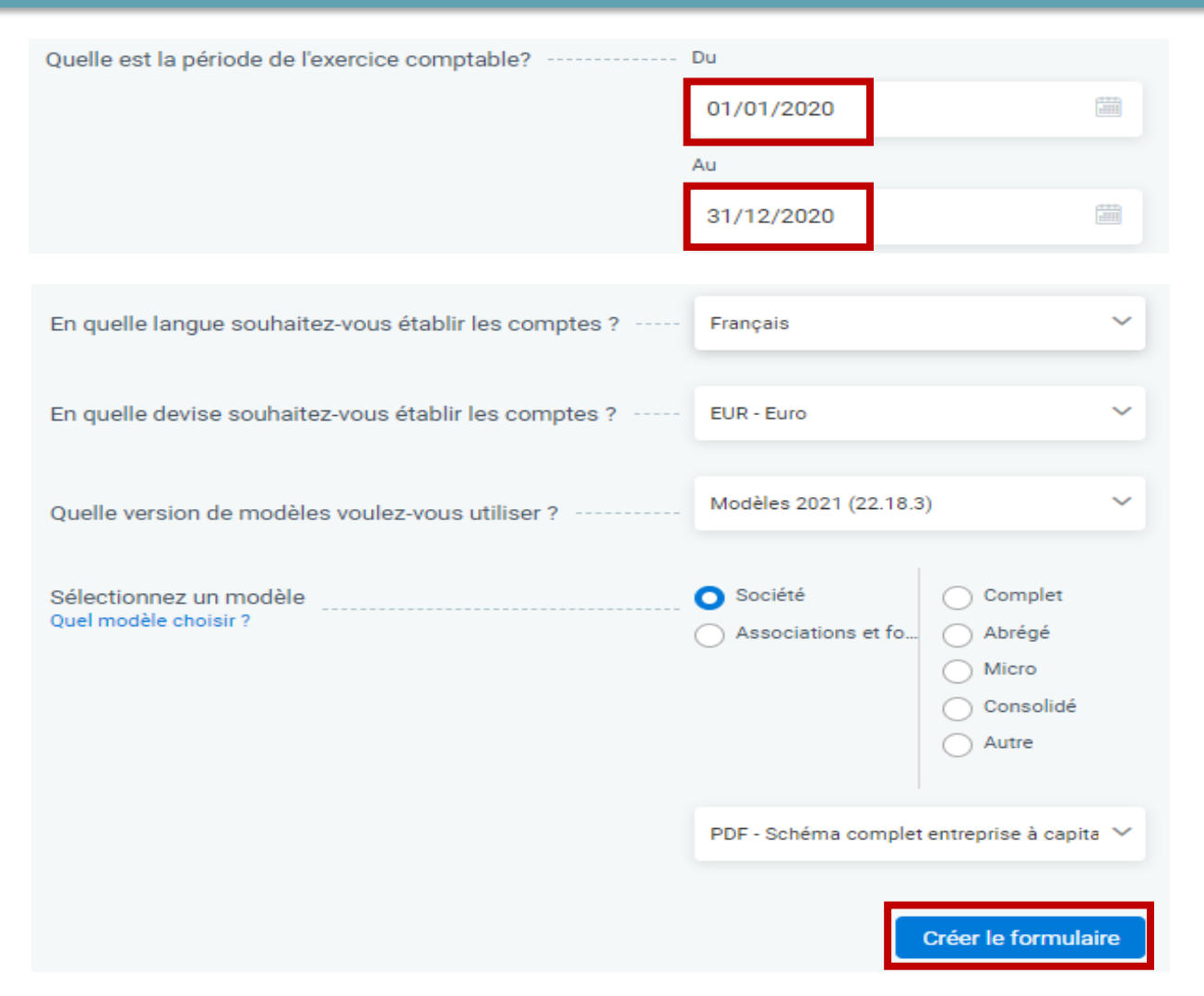

### Comment créer un nouveau formulaire pour soumettre un PDF uniquement ? (3/3)

**5** Saisissez les données d'identification

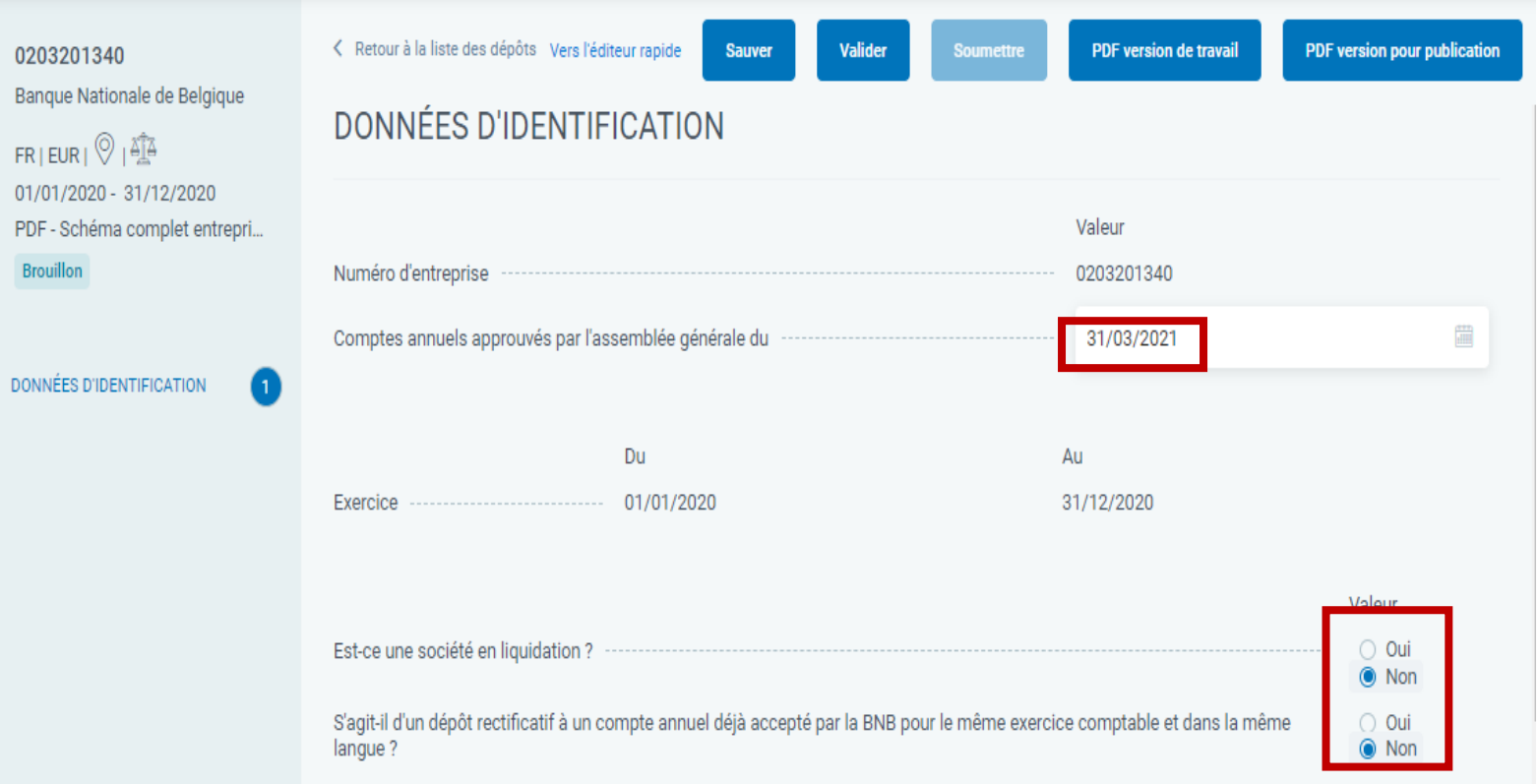

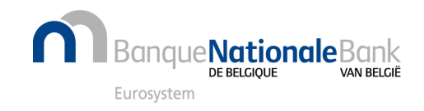

#### Comment créer un nouveau formulaire pour soumettre un PDF uniquement ? (4/4)

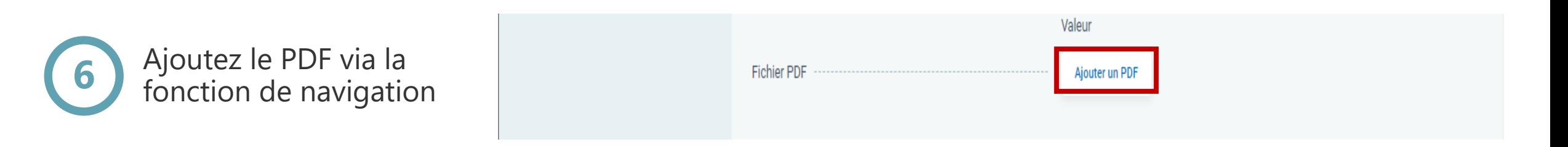

**Attention** : selon les cas, le bouton "Ajouter un PDF" peut ne pas être utilisé, il faut alors cliquer sur "Valider" pour connaître les erreurs.

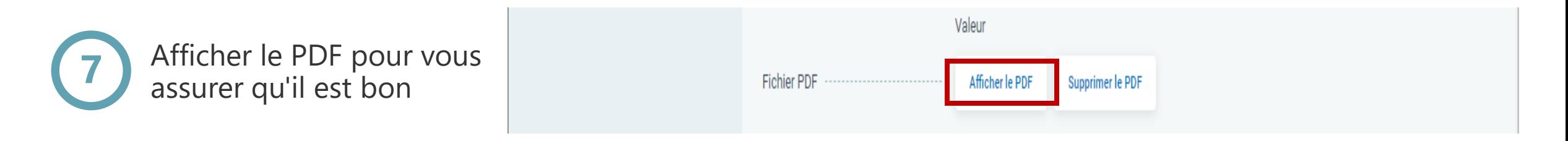

Si le PDF n'est pas correct, il peut encore être supprimé en cliquant sur "Supprimer le PDF". Ensuite, un nouveau PDF peut être ajouté.

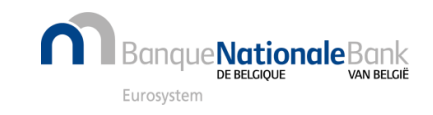

#### Comment créer un nouveau formulaire de dépôt à partir de zéro ? (1/2)

**1**

Sélectionnez "Nouveau dépôt" et choisissez "Créer un nouveau formulaire de dépôt "

Trouver l'entité légale en utilisant le numéro d'entreprise BCE

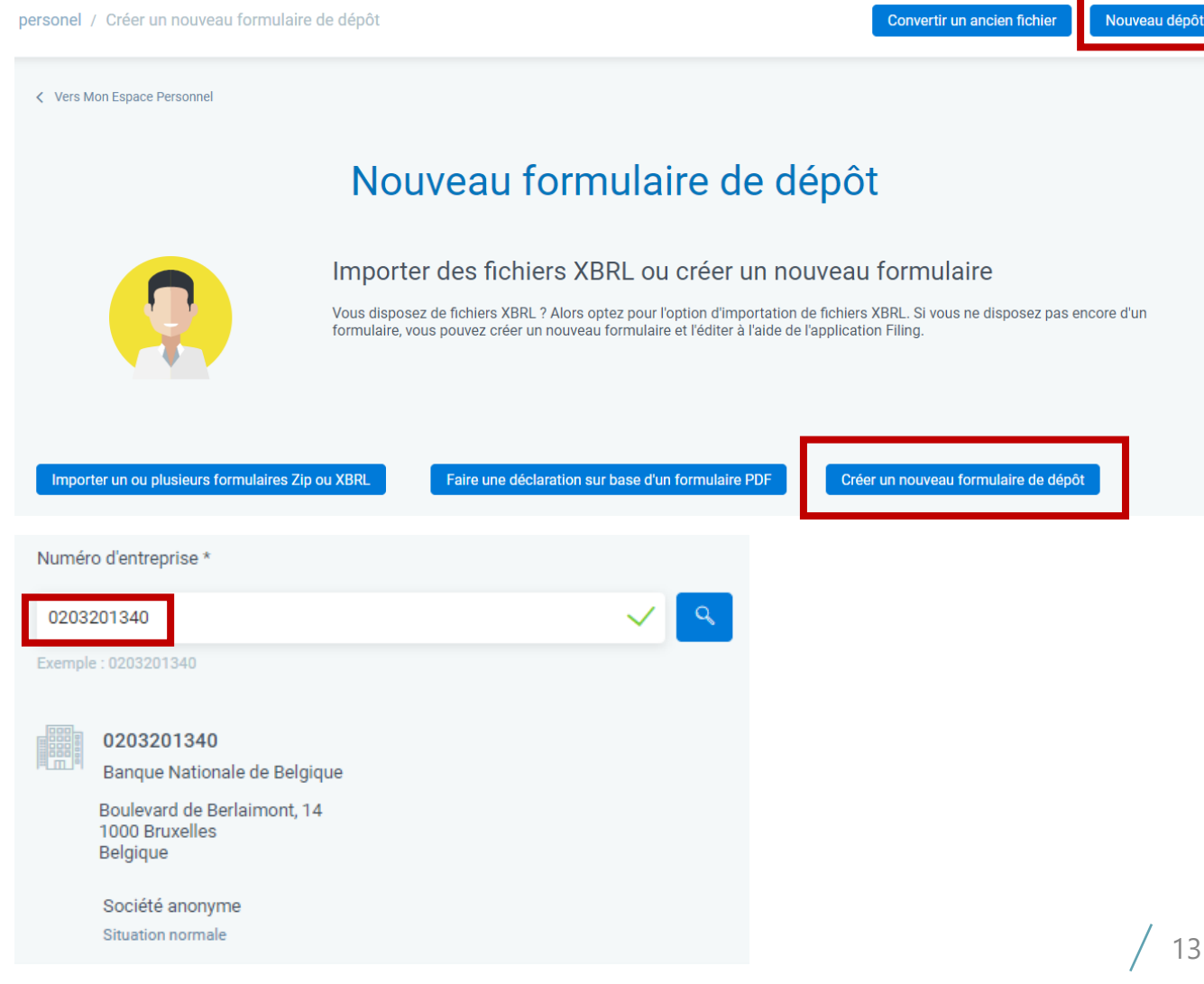

**2**

#### Comment créer un nouveau formulaire de dépôt à partir de zéro ? (2/2)

**3**

Entrez la date de début et de fin de l'exercice financier (format "jj/mm/aaaa")

**4**

e**Nationale**Bank

**5**

Furosystem

Fournissez les données requises et confirmez via "Créer le formulaire"

Saisir le contenu : voir la page "Comment puis-je modifier le contenu du rapport ?"

Quelle est la période de l'exercice comptable? . . . . . . . . . . . . . Du 01/01/2020 Au 31/12/2020 En quelle langue souhaitez-vous établir les comptes ? ----Français En quelle devise souhaitez-vous établir les comptes ? EUR - Euro Modèles 2021 (22.18.3) Ouelle version de modèles voulez-vous utiliser ? Société Complet Sélectionnez un modèle Quel modèle choisir? Associations et fo... Abrégé Micro Consolidé Autre PDF - Schéma complet entreprise à capita ∨ Créer le formulaire

#### Comment éditer le contenu du formulaire ?

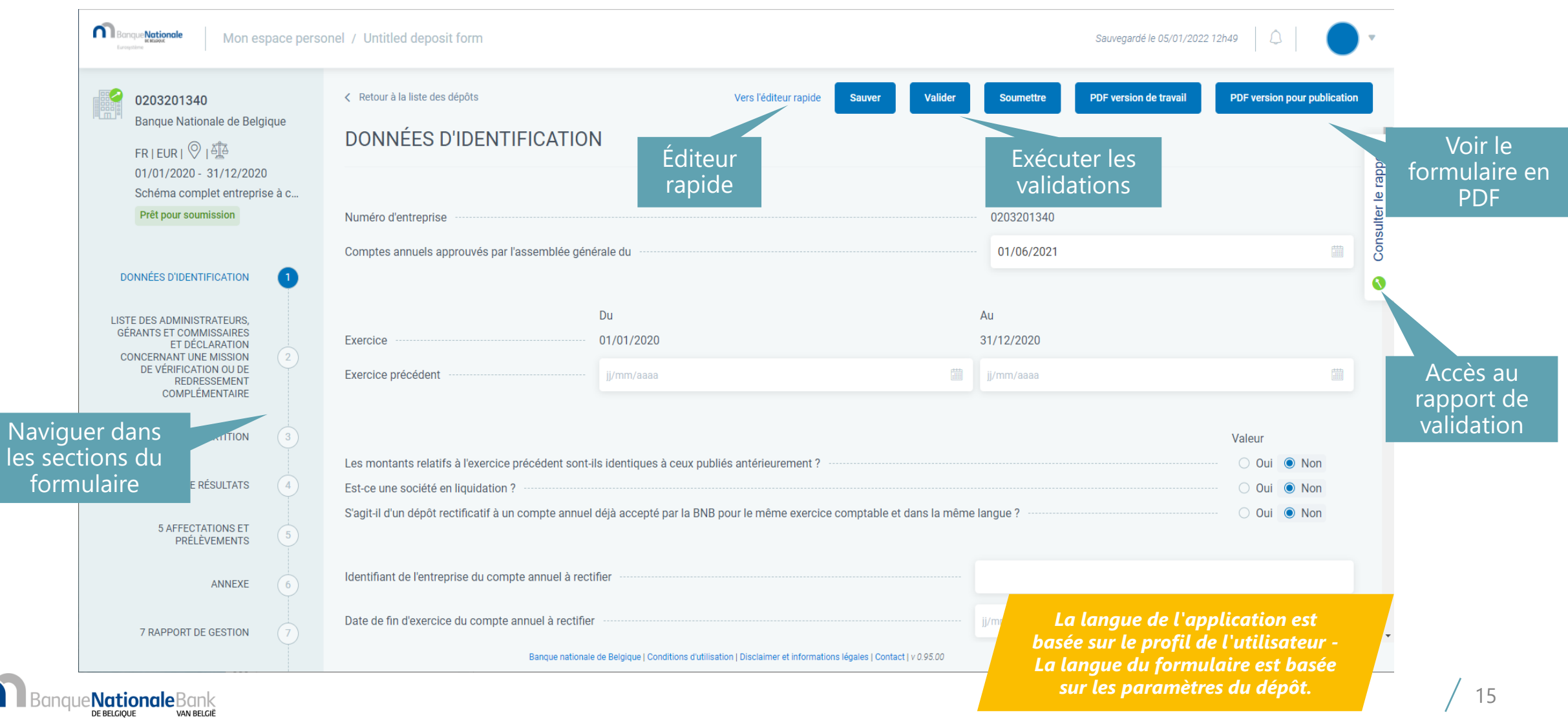

Furosystem

#### Comment soumettre le formulaire de dépôt à la BNB ?

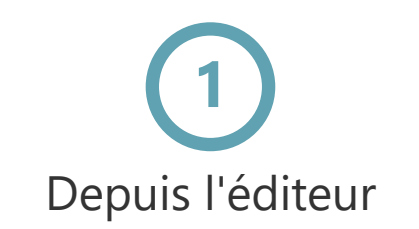

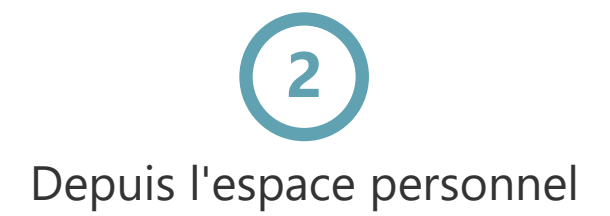

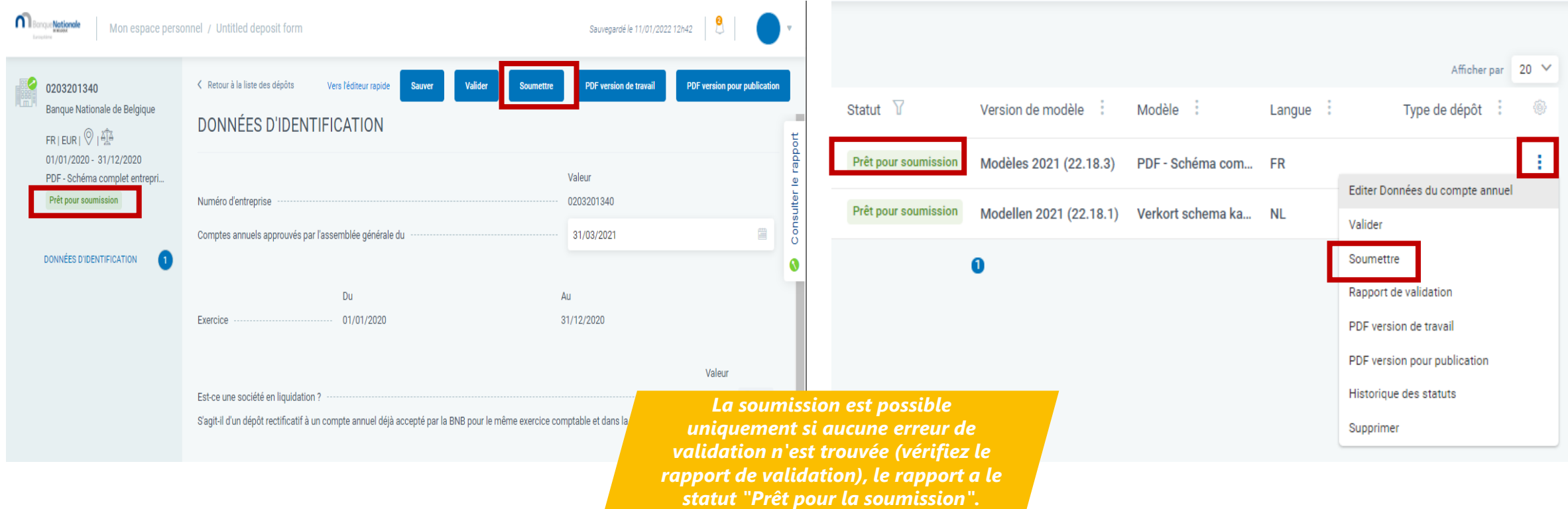

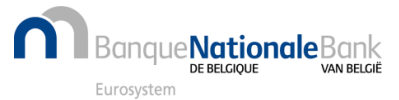

#### Comment payer le(s) formulaire(s) de dépôt ?

Sélectionnez le(s) formulaire(s) et action "Payer"

**1 2 3** Vérifiez les montants, le délai et choisissez entre en ligne ("Poursuivre avec le paiement") ou "différé"

Effectuer la transaction sur la plateforme de paiement (CCV)

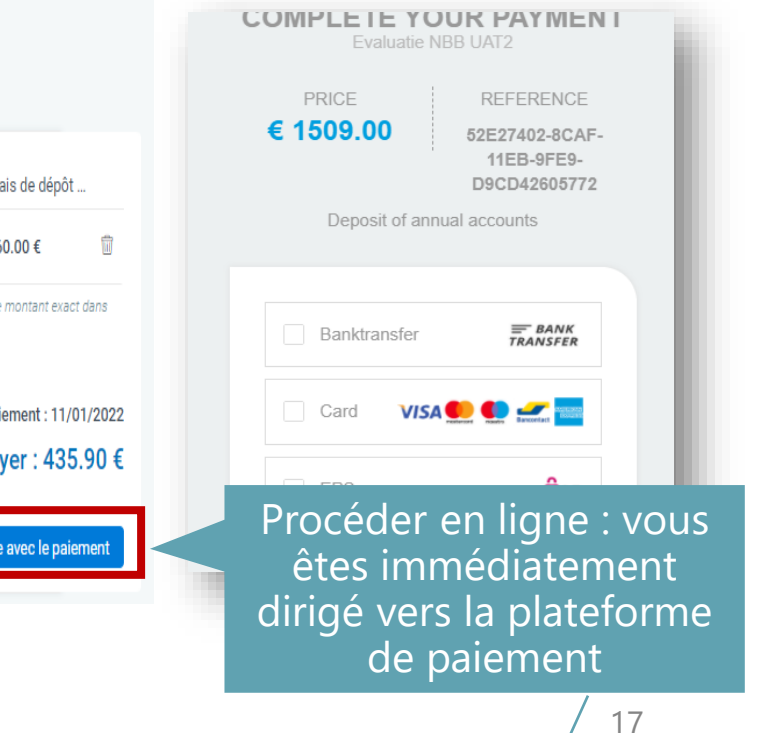

#### Afficher par 20 V Statut Version de modè... : Modèle Langue Type de dépôt Entreprise Models 2021 (22.18... Abbreviated sch... EN Payer Annuler Rapport de validation PDF version de travail PDF version pour publication Historique des statuts **Dupliquer** Exporter le formulaire

#### Récaputilatif des dépôts

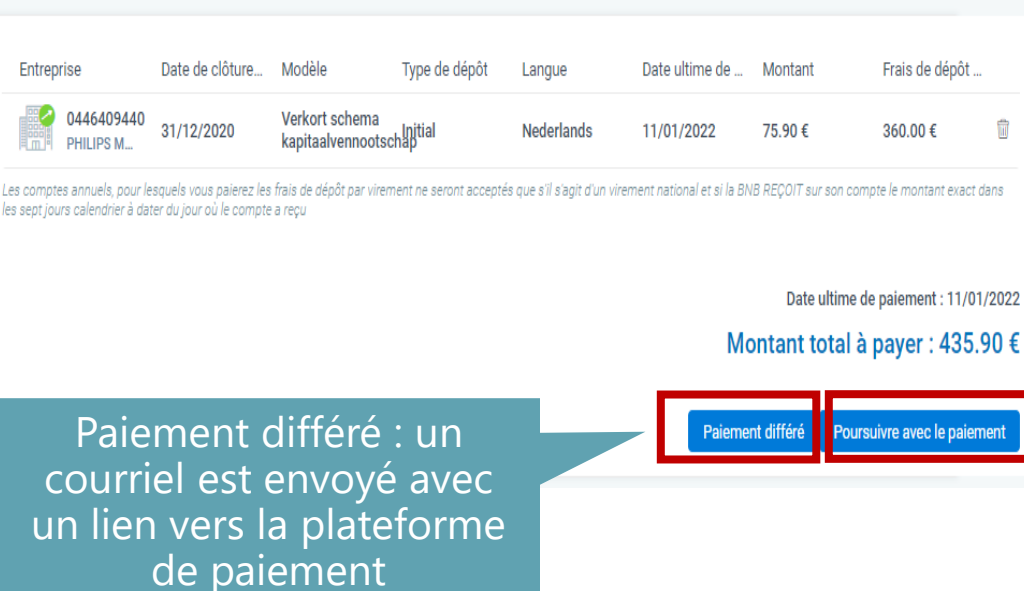

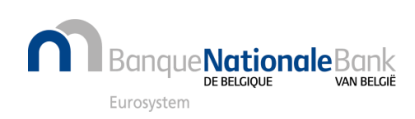

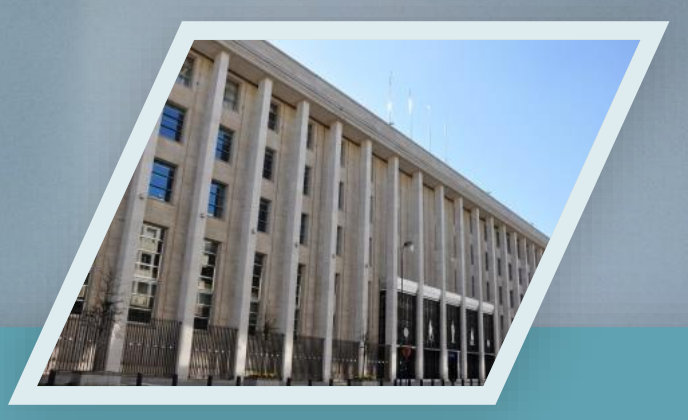

## Contactez nous

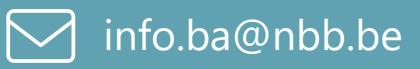

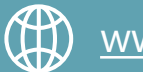

[www.nbb.be/2022](https://www.nbb.be/2022)

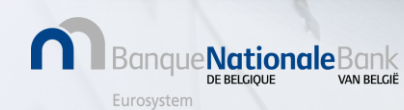